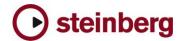

**Version History** 

# **HALion Symphonic Orchestra**

## What is new in 1.5

## **Improvements**

- HALion Symphonic Orchestra 1.5 is available as a native 64-bit plug-in and should work in any VST 2.4 compatible native 64-bit sequencer, like Cubase 5 or Cubase Studio 5. The dramatically enhanced memory address space gives new possibilities for really large setups and very detailed sampled instruments.
- New HAlion Symphonic Light Bank: This bank features one program for each instrument with all articulations available – but reduced RAM requirements.
- New entry available in the file menu: "Save as default Bank" allowing to save the current bank as default bank.
- Improved resampling algorithm quality.
- Preload time settable as global default by clicking on the apply button with Ctrl (Windows) or Cmd (OS X) pressed
- Changes in the disk-streaming engine: under specific circumstances HALion Symphonic Orchestra 1.5 features more reliable play back of disk streamed voices.

# Important note

- Due to several changes needed for 64-Bit compatibility Projects created with HALion Symphonic Orchestra 1.5 can not be loaded with any prior version (of course you can load projects created with versions before in 1.5).
- For 32-Bit and OSX Users it is recommended to continue using HSO 1.3, except you need compatibility to HSO 1.5 64-Bit version. For example in dual boot configurations with 32/64-Bit Vista you need to install HSO 1.5 on the 32-Bit machine as well to keep compatibility between both.

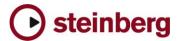

# **HALion Symphonic Orchestra Notes**

#### General

- If you installed the product together with, for example, Cubase SX 3 or any other older Steinberg product. Please always make sure to install the latest Syncrosoft drivers afterwards.
- On PC the HALion Symphonic Player standalone version stops receiving MIDI after changing the buffer size in device control panels. Solution: Restart the stand alone version of HALion Player after changing the buffer size in device control panels.
- Incoming MIDI controller data is not smoothed (ramping) by HALion Symphonic Player. When using a controller keyboard which for example sends out MIDI pitch data coarsely a zipper noise will be audible.
- Avoid accessing the Explorer during Auto Browse scanning!
- Browser: when locating new HSB files with option "Show Categories" enabled, the Browser will not be updated immediatly. Solution: call refresh from context menu.
- On PC you can avoid "emulated Direct Music Ports" by putting a file called "ignorefilter" next to the HALSymphOrch.dll (exe). Afterwards all MIDI ports show up in "preferences".
- Performance on multi-core/multi-cpu machines maybe worse with Hyperthreading on. We suggest you turn Hyperthreading OFF on multi-core/multi-cpu machines. Hyperthreading may actually bring a performance benefit but only on single-core machines.
- Steinberg Key with USB Hub under Vista: LCC can freeze at start when a key is plugged to a HUB under Vista. Solution: disconnect the steinberg key from the Hub, start the LCC, then reconnect the key to the HUB.

### Cubase

- To avoid hanging notes in Cubase you need to activate the Option "Reset on Stop" in the Cubase Preferences dialog, on the MIDI page.
- Cubase SX, Cubase SL and Nuendo do not receive the program assignments from the HALion Symphonic Player program list and the global page. Solution: Set the program changes in the inspector of the host application prior to set the assignments in HALion Symphonic Player.
- "Full Quality During Export Mixdown" doesn't work with Cubase 4.0.x. Solution: use Realtime export and change the quality in option page before exporting.
- If you use HALion Symphonic Orchestra in Cubase 4 or higher with only the default output enabled, you have to reassign the output for each slot from "PRG" (default) to the first output pair to hear audio output.

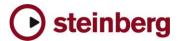

# **DXi-version**

 Deactivating the "Fast Bounce" option when using "Bounce to Tracks" in Sonar is recommended if you experience cut off or missing notes. Please also make sure to ENABLE Options / Audio / Advanced / "Play effect tails after stop". If not, dropped and cutoff notes may occur.

Also make sure you connect all audio outputs from HALION to an audio track. If you want to use only one mixed output, connect only the first HALion Symphonic Player output and reassign each HALion Symphonic Player slot from "PRG" (default) to the first output.

# AU / Logic

 If you insert the AU HALion Symphonic Player plug-in in Logic in stereo output mode, you have to reassign the output for each slot from "PRG" (default) to the first output pair to hear audio output.